### VS Player Software V7.3.0

### **GREAT PRODUCTS. GREATER PARTNERSHIPS."**

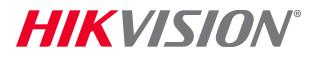

### Installation

- Download/unzip installation file from http://overseas.hikvision.com/us/Tools\_82.html
- Run installer **D** VSPlayer V7.3.0.exe and agree to all prompts; check box for Format Converter<sup>[1]</sup>

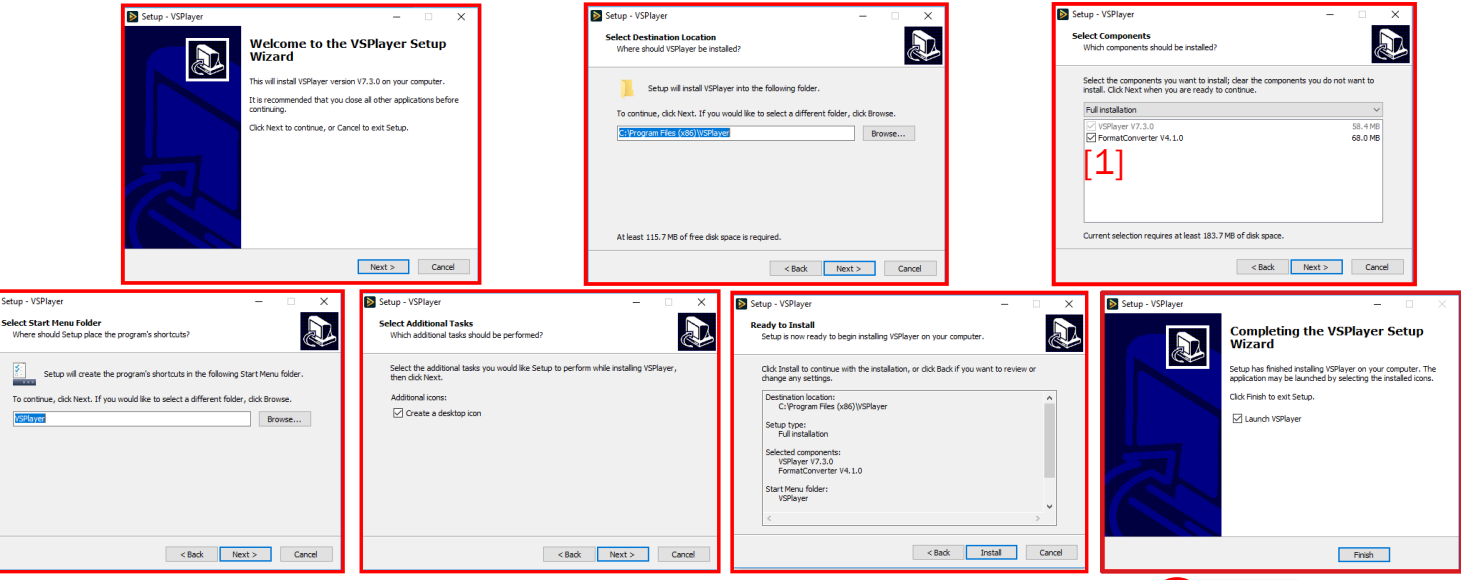

- Consult program User Guide for detailed information<sup>[2]</sup>
- Run program from desktop icon

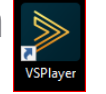

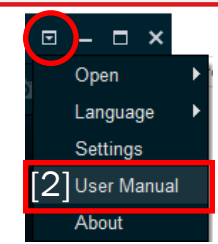

**HIKVISION** 

# Choose and Play Video **[1]**

- **Click "+" or "Open File"[1]**
- In pop-up window, navigate to and select file(s) for playback $[2]$ **D** Open File
- **Play controls are** 
	- [3] Reverse Play
	- [4] Slow Forward
	- [5] Frame Backward
	- **•** [6] Play/Pause
	- $\blacksquare$  [7] Stop
	- [8] Frame Forward
	- [9] Fast Forward
	- **•** [10] Synchronous Play

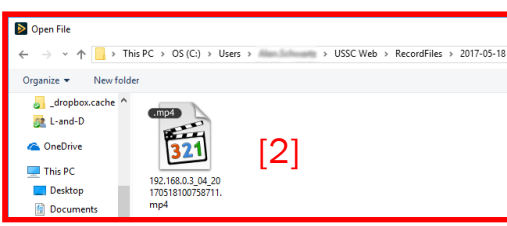

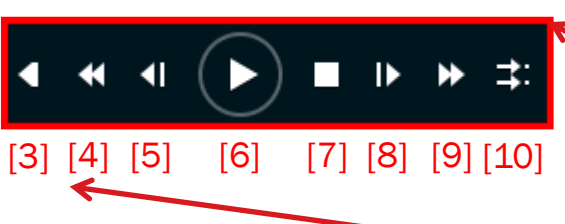

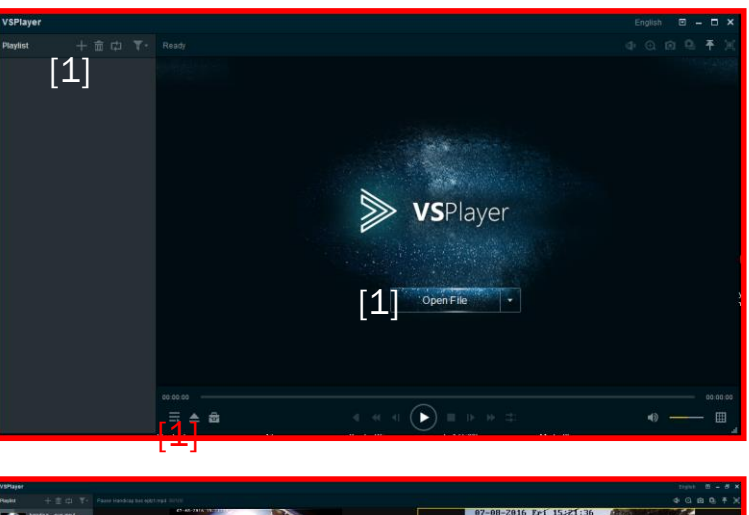

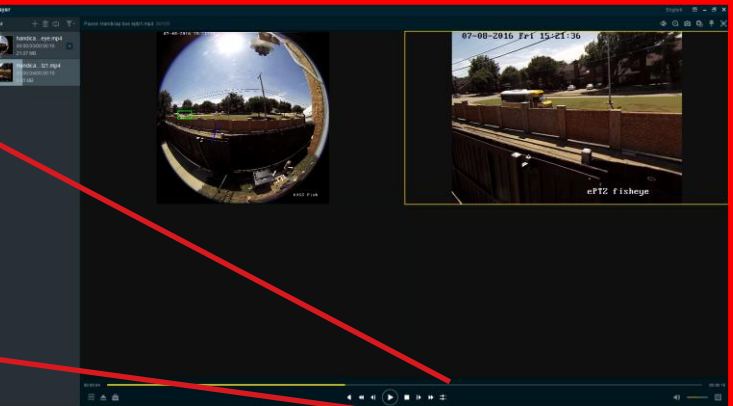

**HIKVISION** 

# Playing Video

- Choose screen layout<sup>[1]</sup>
- Adjust/mute volume<sup>[2]</sup> if needed
- Hide/show file list<sup>[3]</sup>
- Open file, folder or URL<sup>[4]</sup>
- Open Toolbox<sup>[5]</sup> to clip, convert, merge or stream files
- **Use dropdown<sup>[6]</sup> to open file/directory/** URL<sup>[7]</sup>; change language<sup>[8]</sup>; access settings<sup>[9]</sup>, User Manual<sup>[10]</sup> and version information[11]

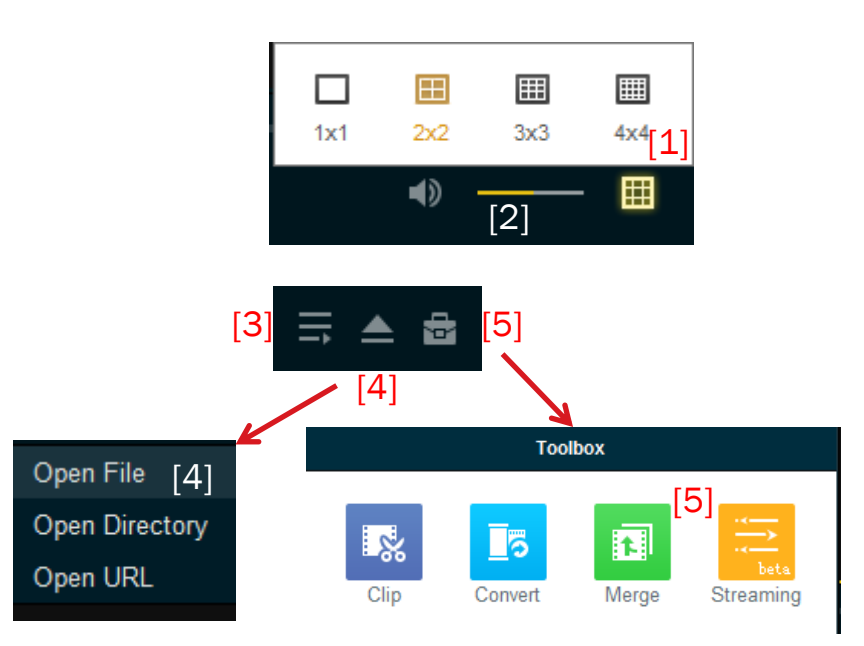

**HIKVISION** 

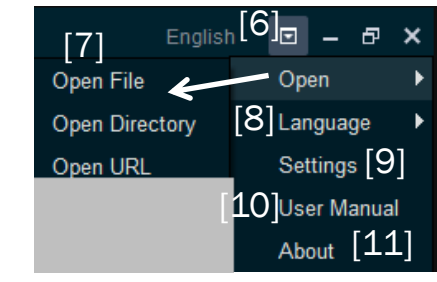

### © 2017 Hikvision USA Inc. and Hikvision Canada Inc. All Rights Reserved. Confidential and Proprietary

### URL Mode

- **From window, Open URL**
- **Enter URL and choose connection mode**
- URL format is in the form

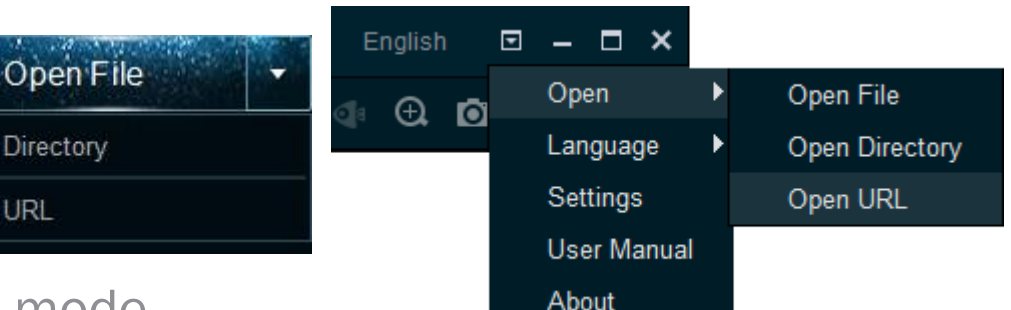

*rtsp://admin:password@IP\_address/Stream/Channels/101*

Open

Open

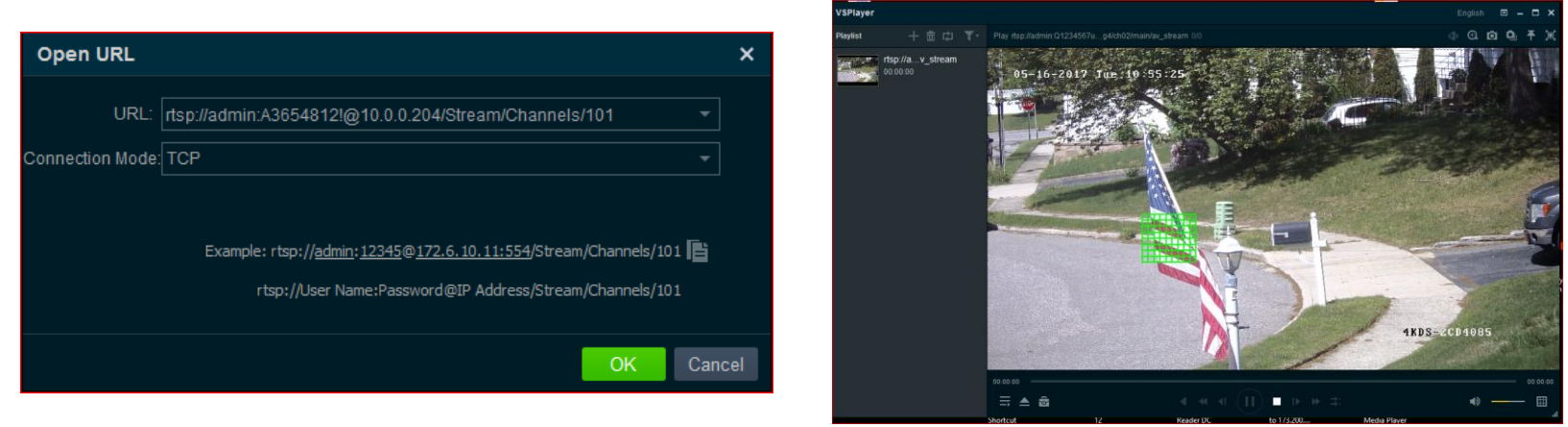

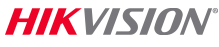

# In-Window Tools

- **Launch Fisheye Expansion<sup>[1]</sup>**
- Digital Zoom<sup>[2]</sup>; drag box to zoom<sup>[3]</sup>
- Capture Snapshot<sup>[4]</sup>
- Continuous Capture<sup>[5]</sup>
- Keep/unpin VSPlayer window on top<sup>[6]</sup>

ull Screen Stick on Top Play Control **Play Mode** Mute Image Control **Aspect Ratio Window Division** Capture **Continuous Capture Digital Zoom** Convert Merge **Media Streaming Fisheve Expansion** Settings

**File Information** 

- **Full Screen<sup>[7]</sup>**
- Or right click on image for menu<sup>[8]</sup>

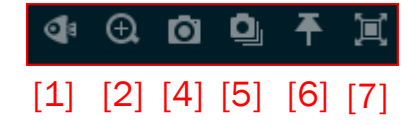

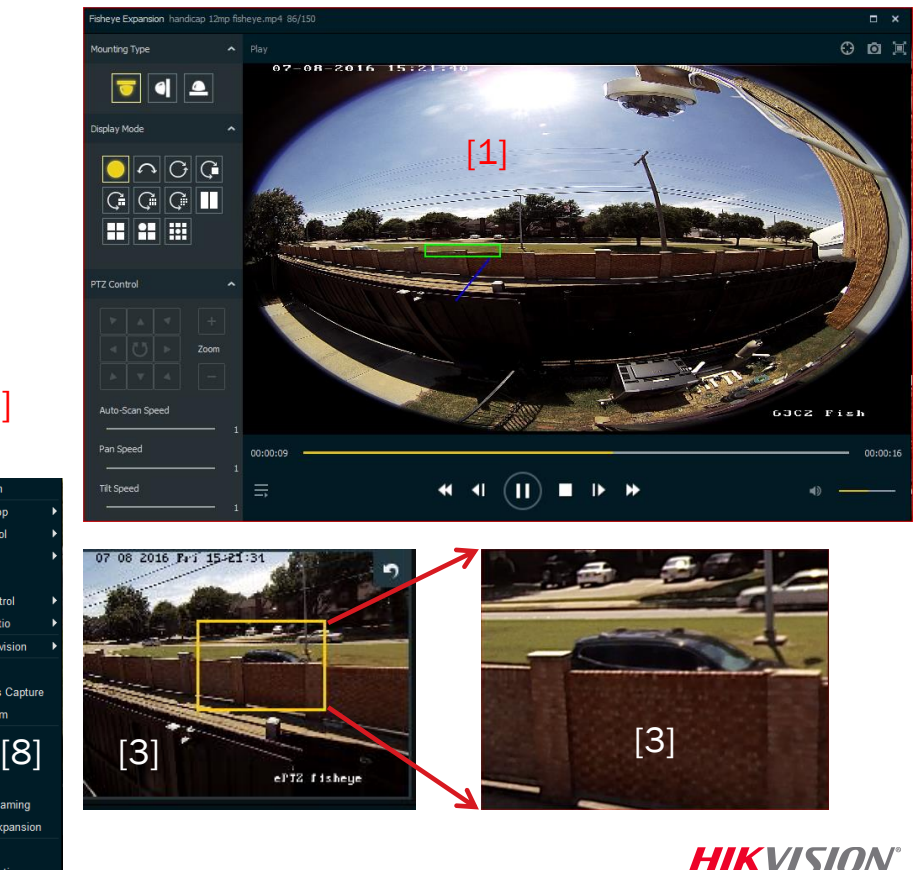

### Playlist Controls

- Add file to playlist<sup>[1]</sup>
- **Remove File<sup>[2]</sup>**
- Choose play mode<sup>[3]</sup>
- **Filter files by name or exact time[4]**

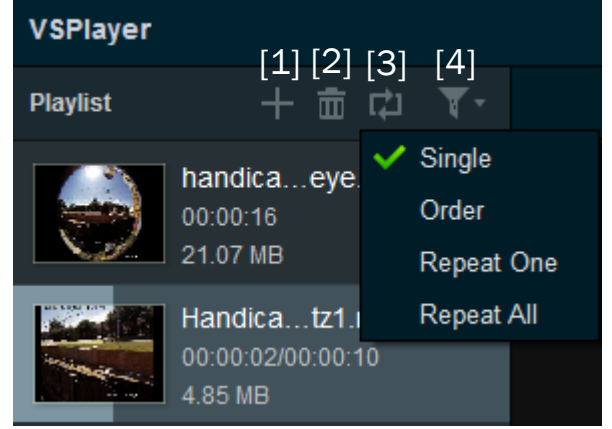

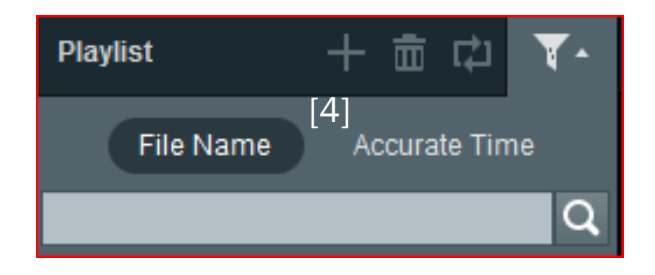

**HIKVISION** 

# Player Settings

**Player Sett** 

Loca

- **There are three settings** menus
	- $\blacksquare$  Basic<sup>[1]</sup>
	- Capture<sup>[2]</sup>
	- **Hotkey<sup>[3]</sup>**
- **For detailed information,** consult the User Guide

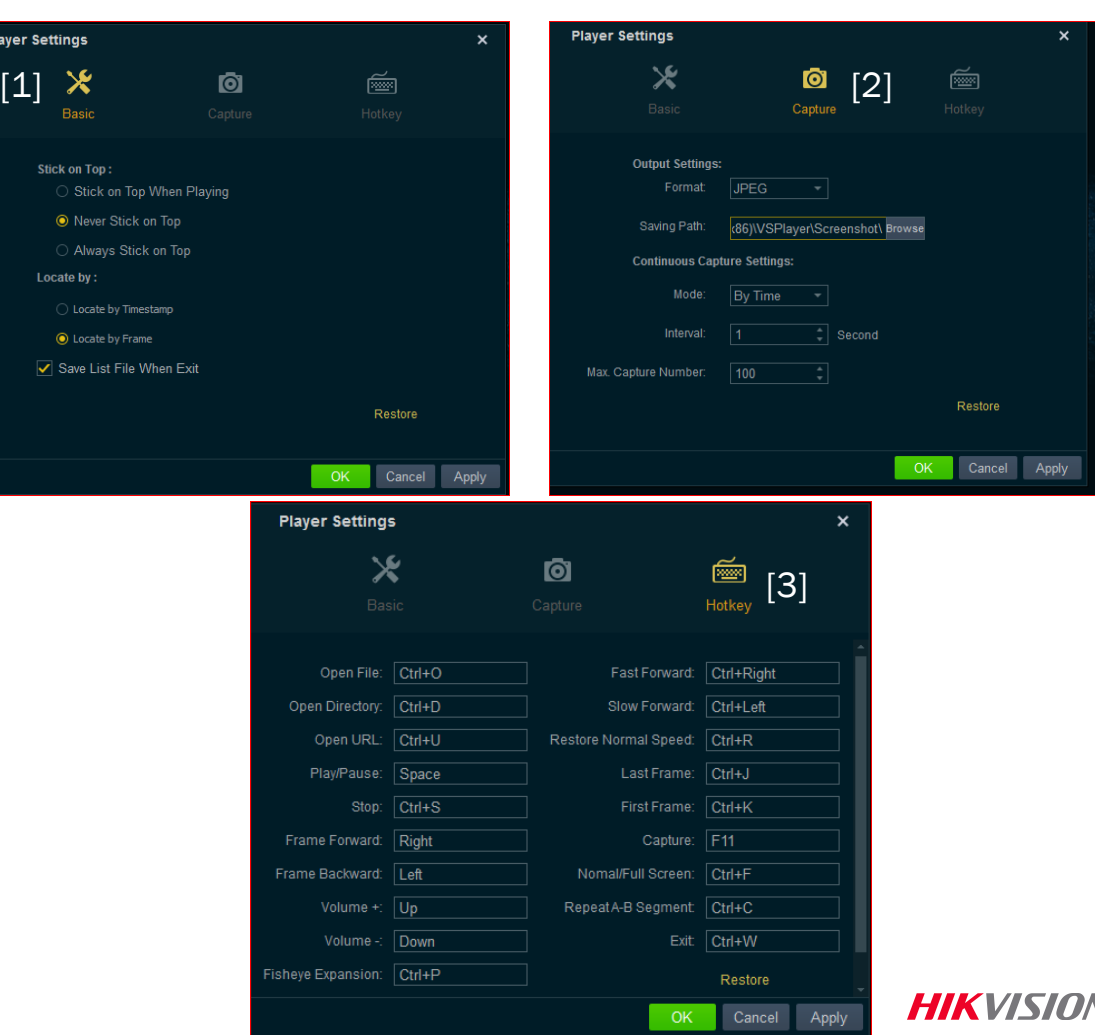